# **Remarker Documentation**

*Release 0.0.9+0.g5768ca4.dirty*

**Dave Forgac**

**Oct 28, 2017**

## **Contents**

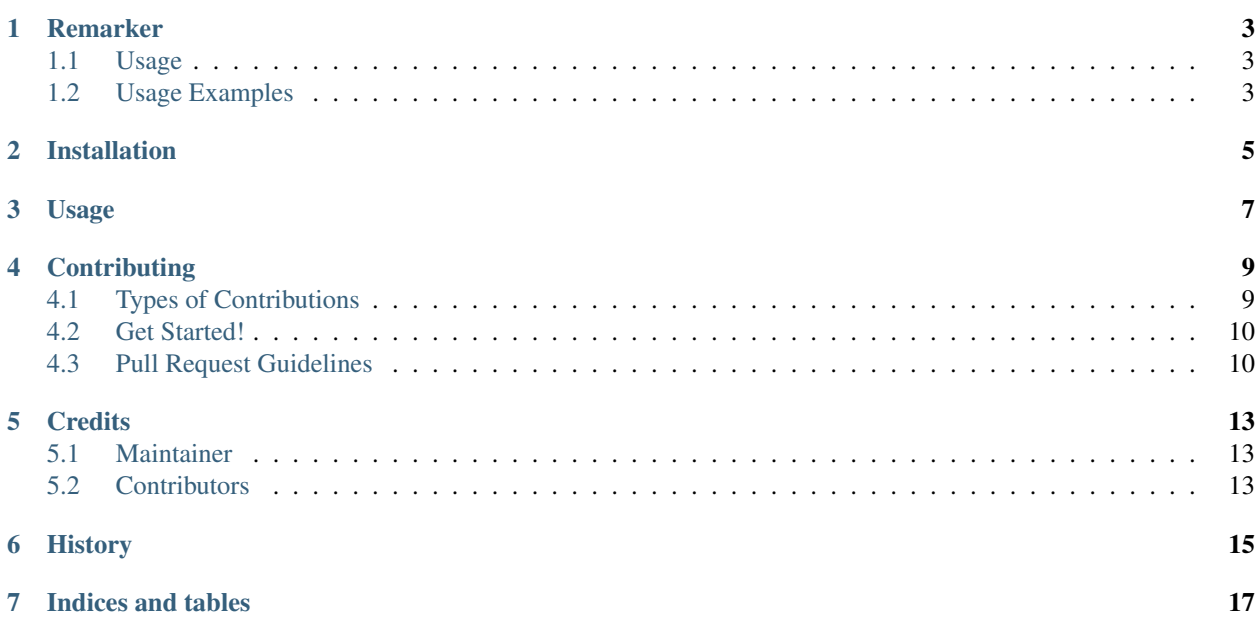

Contents:

#### Remarker

<span id="page-6-0"></span>A command line tool for generating [Remark.js](https://github.com/gnab/remark) presentations from markdown files.

License: MIT

Documentation: [https://remarker.readthedocs.org.](https://remarker.readthedocs.org)

#### <span id="page-6-1"></span>**Usage**

remarker --help

```
Usage: remarker [OPTIONS] SLIDES_MARKDOWN_FILE
 Generate a Remark.js HTML presentation from input Markdown and optional
 custom CSS.
Options:
 --version Show the version and exit.
 -v, --verbose Output debugging info.
 -t, --title TEXT HTML title of the presentation.
 -o, --output-file FILENAME Write the output to a file instead of STDOUT.
 -c, --css-file PATH Custom CSS to be included inline.
 --html-template PATH Jinja2 template file for the presentation.
 --help Show this message and exit.
```
### <span id="page-6-2"></span>**Usage Examples**

Generate presentation.html from Markdown in slides.md:

remarker -o presentation.html slides.md

Generate presentation.html from Markdown in slides.md and CSS in style.css:

remarker -o presentation.html -c style.css slides.md

## Installation

<span id="page-8-0"></span>Recommended: Install with pipsi in order to use remarker as a standalone command:

First, [install pipsi.](https://github.com/mitsuhiko/pipsi)

Then:

\$ pipsi install Remarker

Or, to install in your active Python environment:

\$ pip install Remarker

Usage

<span id="page-10-0"></span>Run remarker --help

## **Contributing**

<span id="page-12-0"></span>Contributions are welcome, and they are greatly appreciated! Every little bit helps, and credit will always be given. You can contribute in many ways:

## <span id="page-12-1"></span>**Types of Contributions**

#### **Report Bugs**

Report bugs at [https://github.com/tylerdave/remarker/issues.](https://github.com/tylerdave/remarker/issues)

If you are reporting a bug, please include:

- Any details about your local setup that might be helpful in troubleshooting.
- Detailed steps to reproduce the bug.

#### **Fix Bugs**

Look through the GitHub issues for bugs. Anything tagged with "bug" is open to whoever wants to implement it.

#### **Implement Features**

Look through the GitHub issues for features. Anything tagged with "feature" is open to whoever wants to implement it.

#### **Write Documentation**

Remarker could always use more documentation, whether as part of the official Remarker docs, in docstrings, or even on the web in blog posts, articles, and such.

#### **Submit Feedback**

The best way to send feedback is to file an issue at [https://github.com/tylerdave/remarker/issues.](https://github.com/tylerdave/remarker/issues)

If you are proposing a feature:

- Explain in detail how it would work.
- Keep the scope as narrow as possible, to make it easier to implement.
- Remember that this is a volunteer-driven project, and that contributions are welcome :)

### <span id="page-13-0"></span>**Get Started!**

Ready to contribute? Here's how to set up *Remarker* for local development.

- 1. Fork the *remarker* repo on GitHub.
- 2. Clone your fork locally:

```
$ git clone git@github.com: your name here/remarker.git
```
3. Install your local copy into a virtualenv. Assuming you have virtualenvwrapper installed, this is how you set up your fork for local development:

```
$ mkvirtualenv remarker
$ cd remarker/
$ python setup.py develop
```
4. Create a branch for local development:

```
$ git checkout -b name-of-your-bugfix-or-feature
```
Now you can make your changes locally.

5. When you're done making changes, check that your changes pass flake8 and the tests, including testing other Python versions with tox:

```
$ flake8 remarker tests
$ python setup.py test
$ tox
```
To get flake8 and tox, just pip install them into your virtualenv.

6. Commit your changes and push your branch to GitHub:

```
$ git add .
$ git commit -m "Your detailed description of your changes."
$ git push origin name-of-your-bugfix-or-feature
```
7. Submit a pull request through the GitHub website.

### <span id="page-13-1"></span>**Pull Request Guidelines**

Before you submit a pull request, check that it meets these guidelines:

1. The pull request should include tests.

- 2. If the pull request adds functionality, the docs should be updated. Put your new functionality into a function with a docstring, and add the feature to the list in README.rst.
- 3. The pull request should work for Python 2.7, 3.3, 3.4, 3.5 and for PyPy. Check [https://travis-ci.org/tylerdave/](https://travis-ci.org/tylerdave/remarker/pull_requests) [remarker/pull\\_requests](https://travis-ci.org/tylerdave/remarker/pull_requests) and make sure that the tests pass for all supported Python versions.

## **Credits**

### <span id="page-16-1"></span><span id="page-16-0"></span>**Maintainer**

• Dave Forgac [<tylerdave@tylerdave.com>](mailto:tylerdave@tylerdave.com)

## <span id="page-16-2"></span>**Contributors**

None yet. Why not be the first? See: CONTRIBUTING.rst

History

<span id="page-18-0"></span>Pre-release

Indices and tables

- <span id="page-20-0"></span>• genindex
- modindex
- search